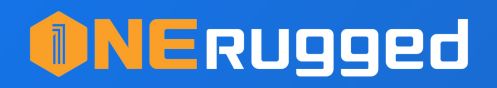

# Broadcast Receiver

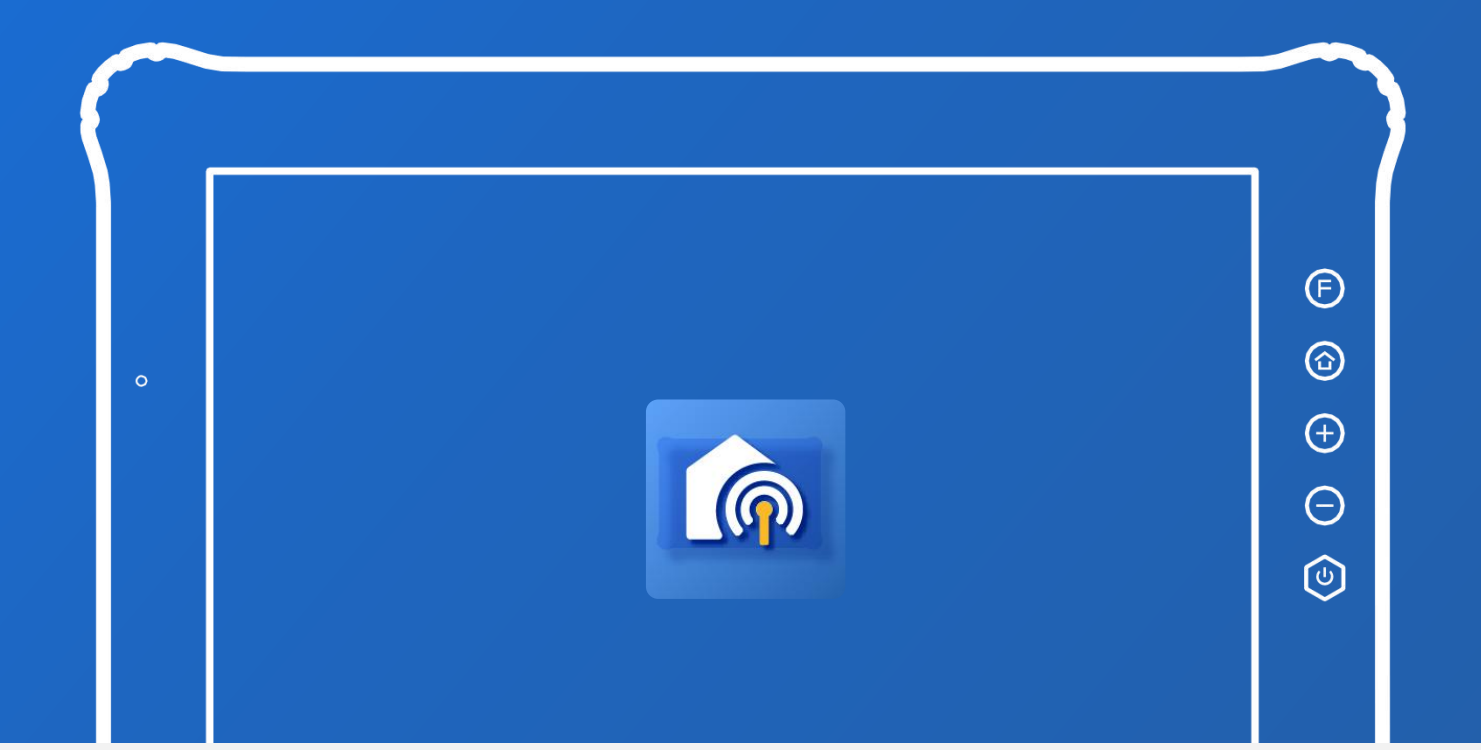

# USER'S MANUAL

www.onerugged.con

# Catalogue

#### **Broadcast Mapping List**

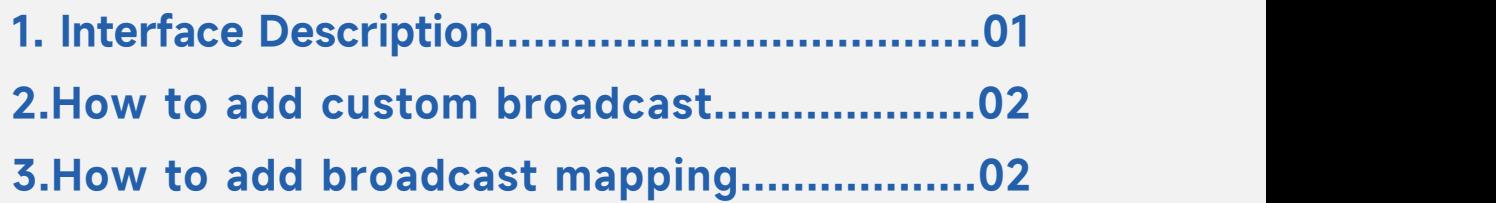

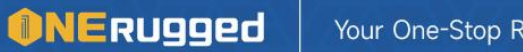

Your One-Stop Rugged Computing Solution Provider

## Broadcast Mapping List

Function : Broadcast Mapping List can help administrators to customize broadcast mapping for corresponding quick operation.

Application: Through Broadcast Mapping List, you can select the broadcast you want to set up and give the functions or services that the broadcast can wake up through the operation, helping users to customize more app functions to be operated through broadcast sending.

## 1. Interface Description

When you open the "Broadcast Mapping List" app, you will see the following interface.

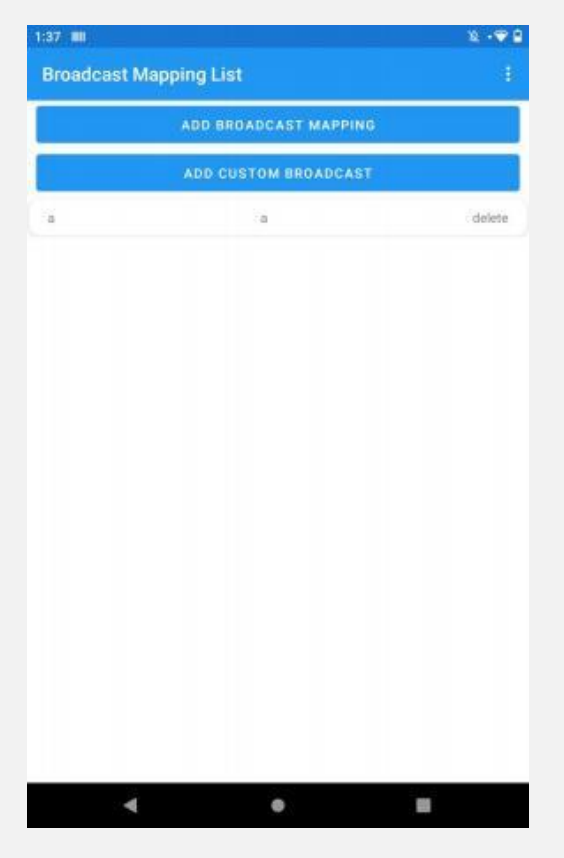

1. Click "Add Broadcast Mapping" to enter the custom function interface, where you can define the functions or services of each broadcast mapping according to your needs

(for details, please refer to 3.How to add broadcast mapping);

2. Click "Add Custom Broadcast" to customize the broadcast and the broadcast name, and then use the broadcast for mapping from ① . (For details, please refer to 2.How to add custom broadcast) ;

3. The application configuration import and export is synchronized with the "Button Assignment" application configuration.

### 2. How to add custom broadcast

1. Click "custom broadcast" to enter the following interface

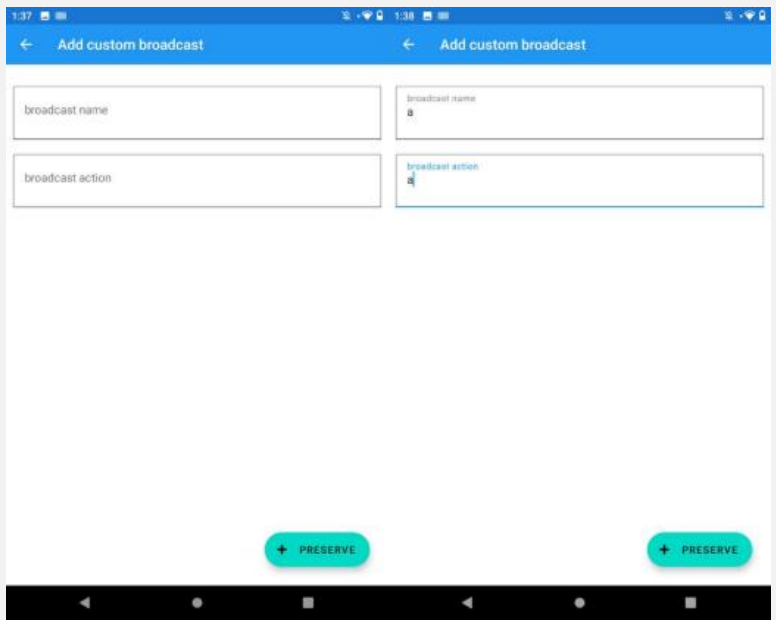

2. Enter the broadcast name and broadcast action you want to customize in this interface. (Example: Broadcast name: "a", Broadcast action: "a")

### 3 . How to add broadcast mapping

1. Click "add broadcast mapping" to enter the following interface

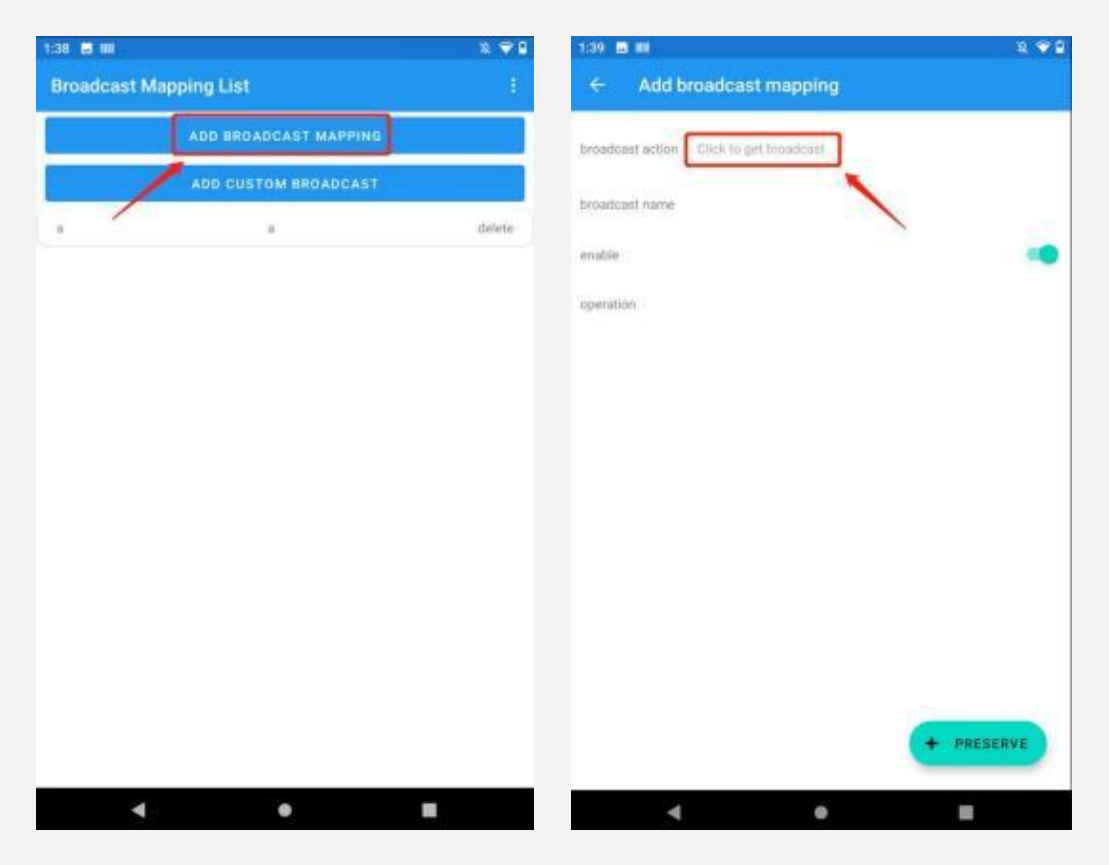

2. At this time, click "Click to get broadcast", it will expand the list of selectable broadcasts, there will be 6 app preset broadcasts and custom broadcasts.

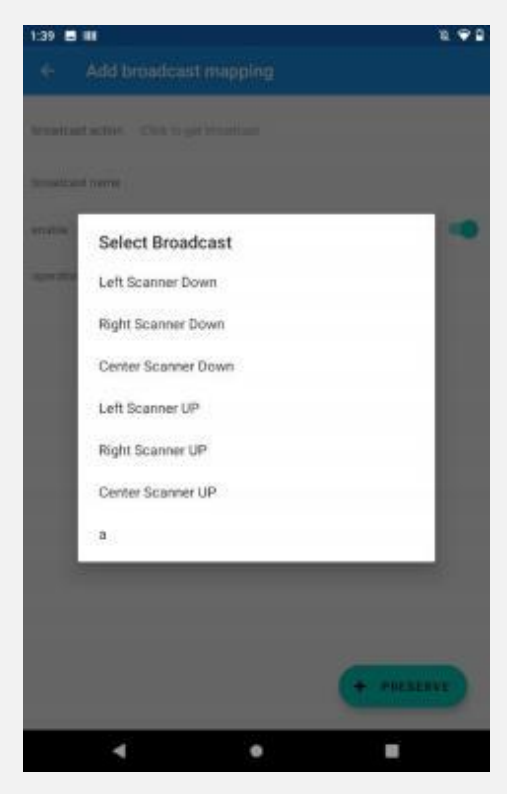

3. Select the broadcast you need to map, and the app will automatically fill the corresponding broadcast name.

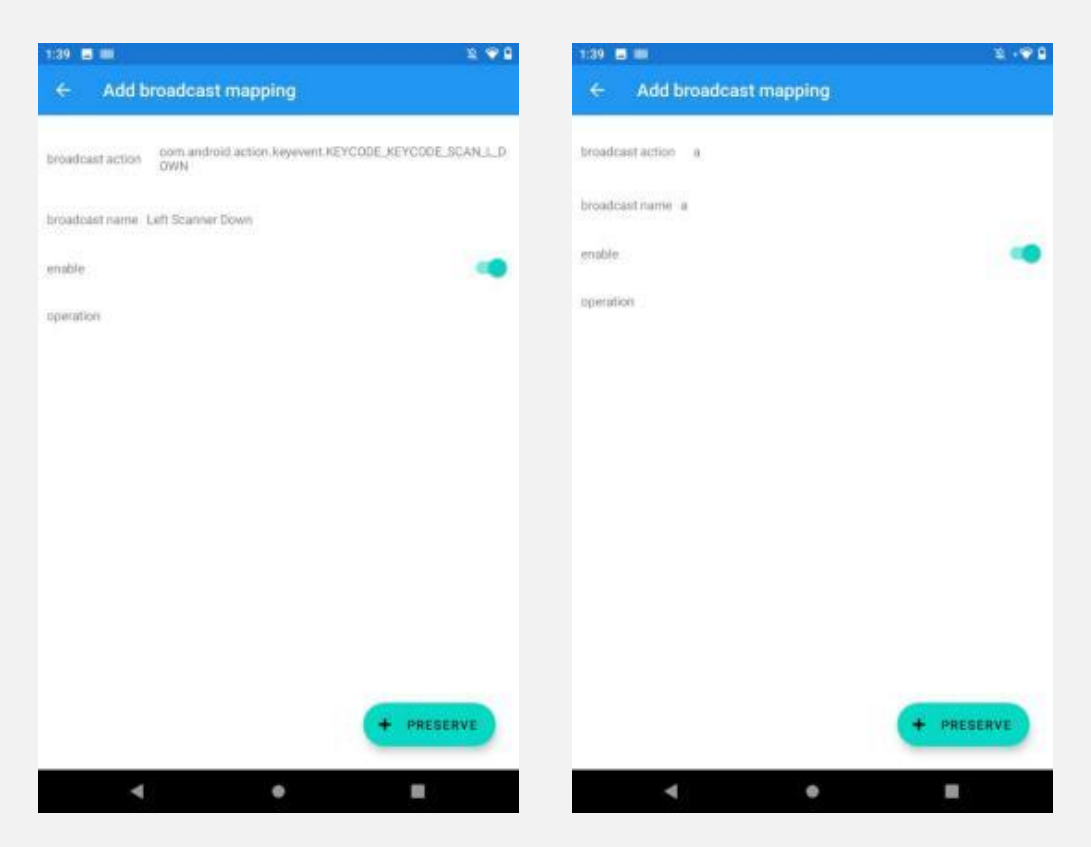

4. Select the function of this broadcast mapping (Operation, Application, Shortcut, SendBroadcaast).

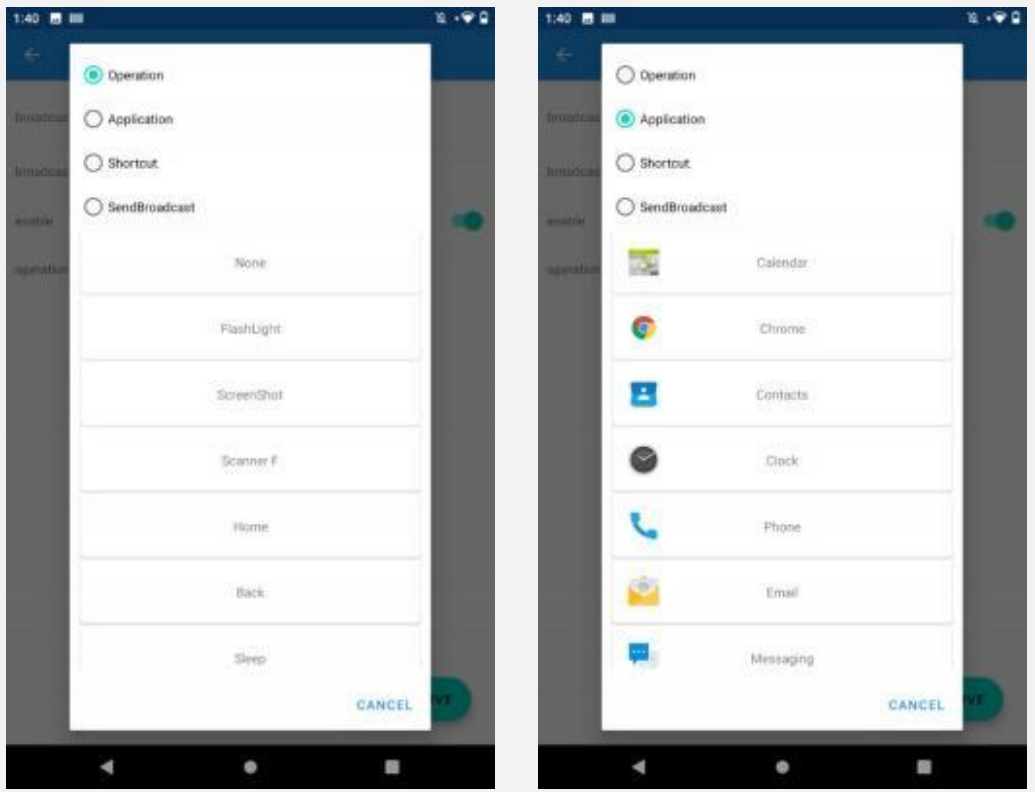

5. The above figure shows all the preset operations, open the application function will automatically scan the local app, you can select all installed apps.

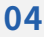

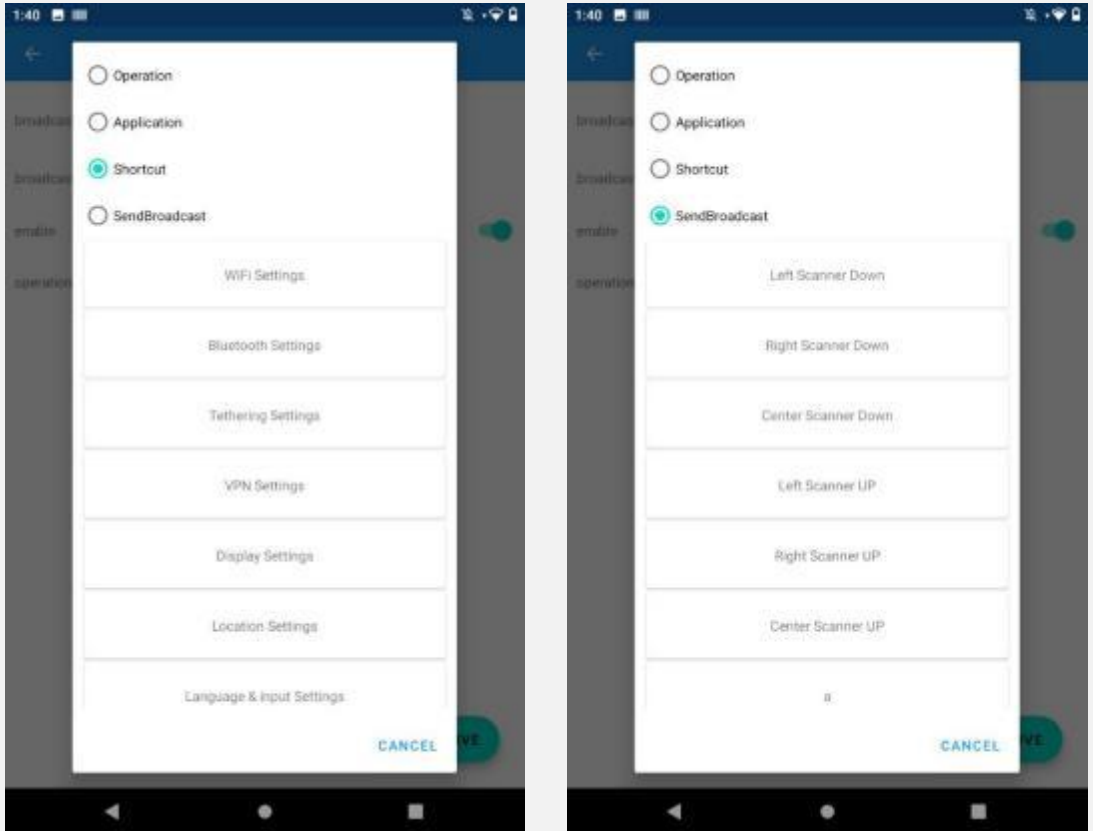

The above figure shows all the preset shortcuts, sending broadcast is the same as setting the broadcast preset, and you can also choose a custom broadcast to send.

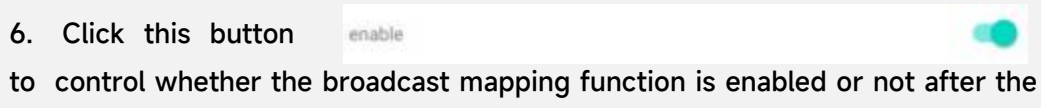

broadcast and mapping functions are set.